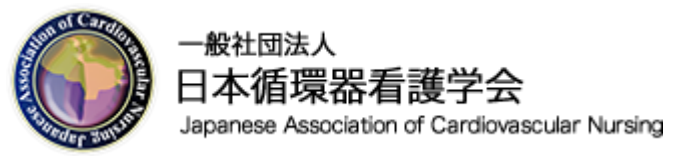

## ZOOMアカウントの 登録方法

## 各自、ZOOMでセミナーが視聴できる環境をしっかり 調整しておいてください。

## 学術委員会

1

## ZOOMの無料アカウントの取得

- ●<http://zoom.us/>をクリックして、Zoomの公式サイトにアクセス
- ●「サインアップは無料です」をクリック

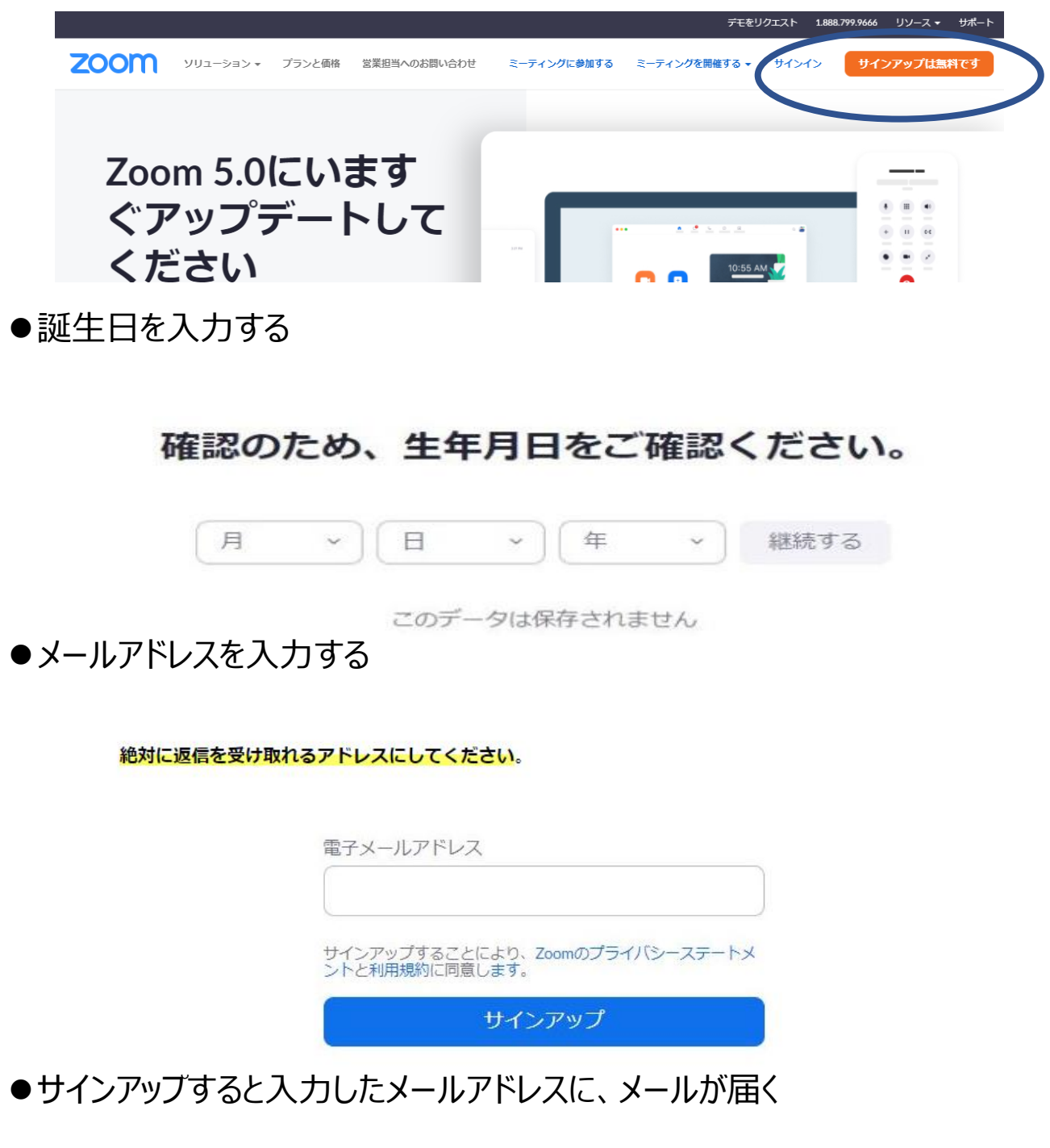

• サインアップするとZoomからメールが送られます。

Zoom <no-reply@zoom.us> To 自分 \*

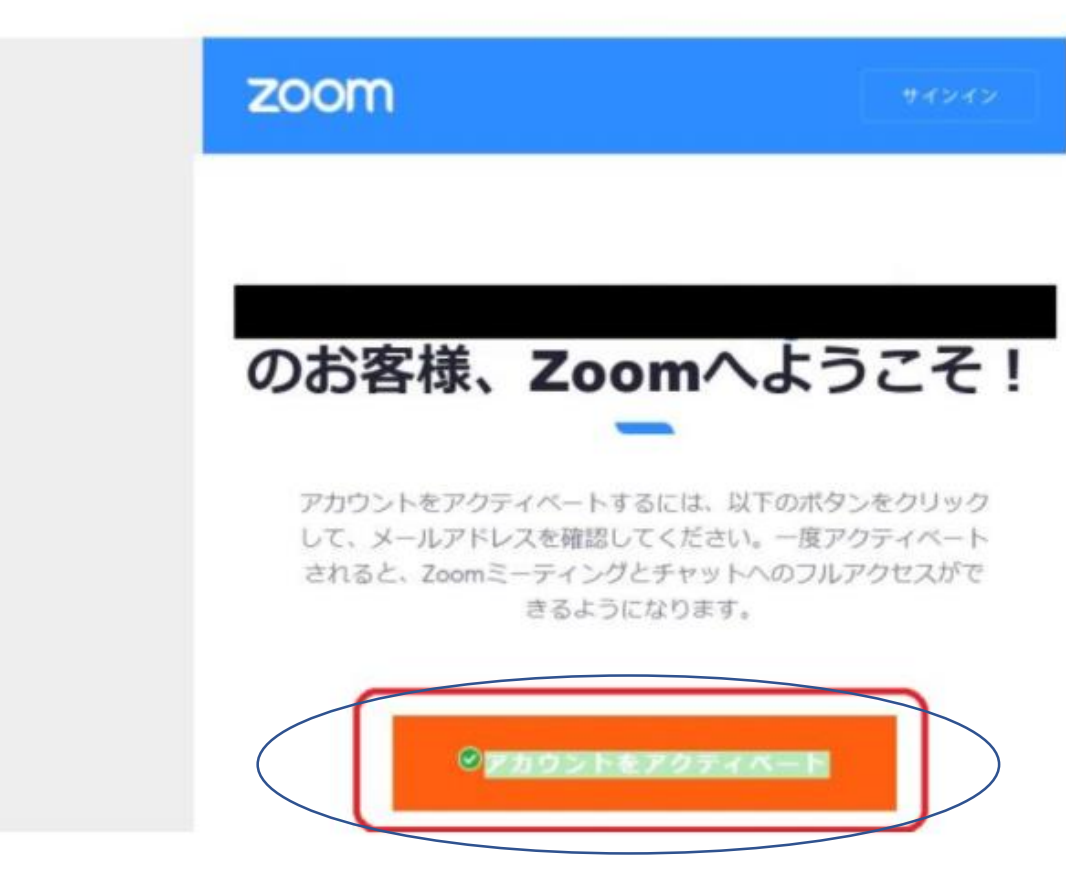

- 「アカウントをアクティベート」をクリックします。
- **氏名、パスワードを入力する**

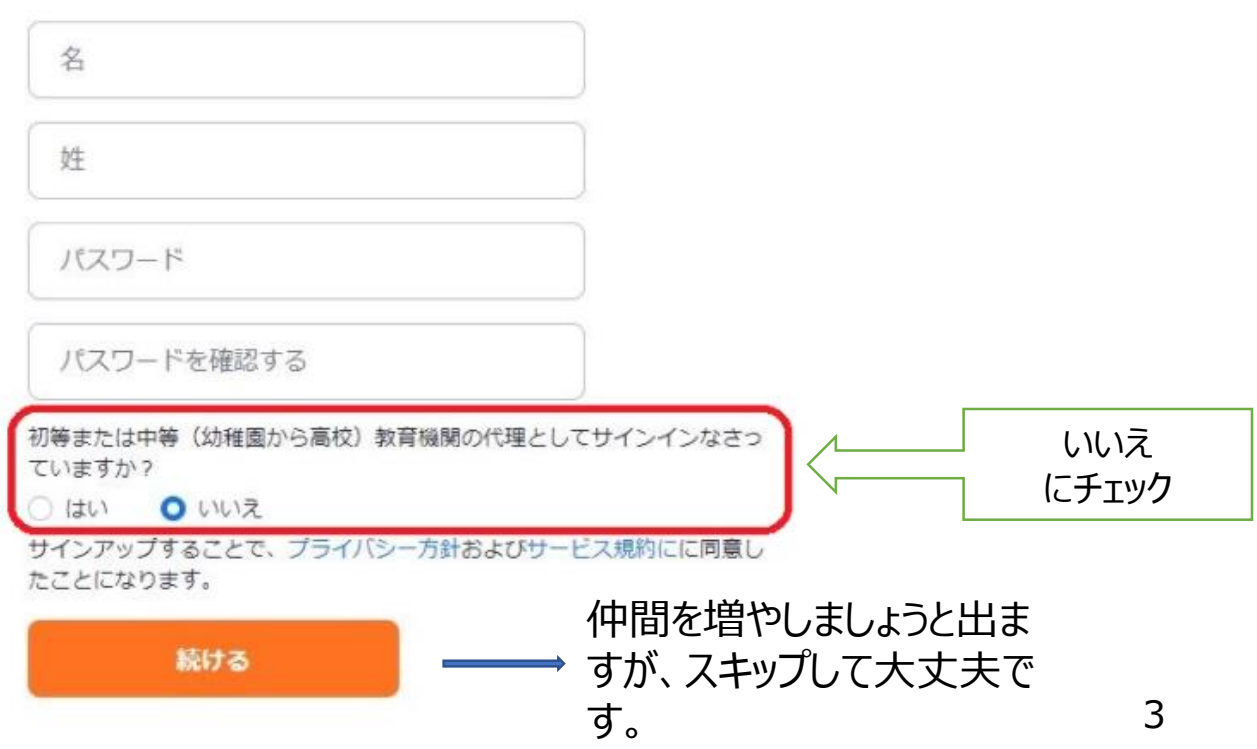